# 앱 설치 및 업데이트 - Android

# 1. Play Store<sup>를</sup> 열고 검색창을 누릅니다

#### Play Store 아이콘을 누른 후 검색창을 눌러 검색 기능을 엽니다

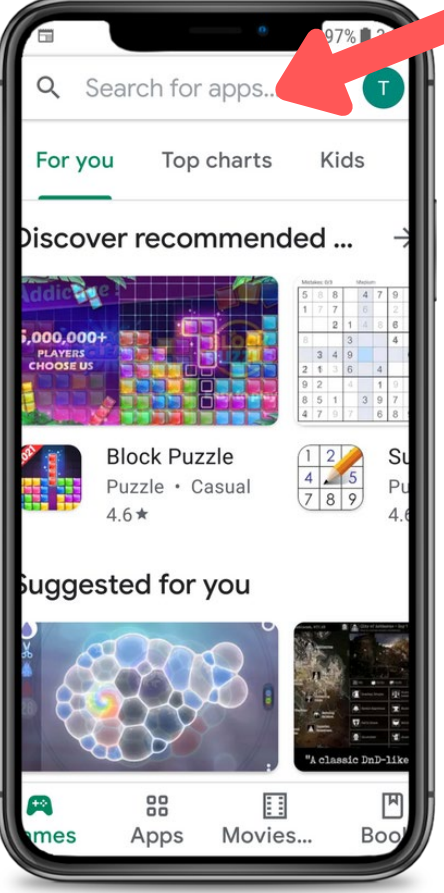

## 2. CareAttend를 검색합니다

검색창에 "CareAttend"를 입력하고 "Search"을 누릅니다. "CareAttend"를 눌러 앱을 선택합니다.

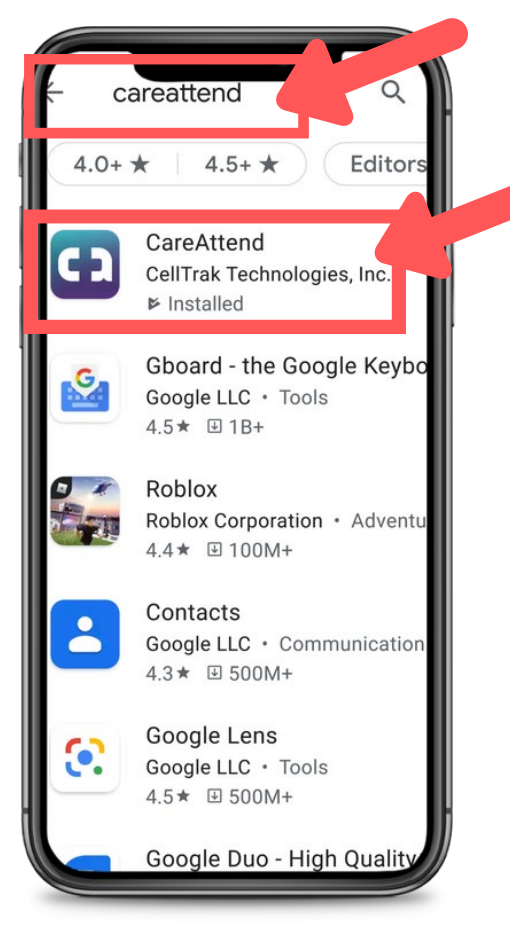

careattend 3. 앱 설치하기 "Install"를 눌러서 앱을 다운받고 설치합니다.。

C.

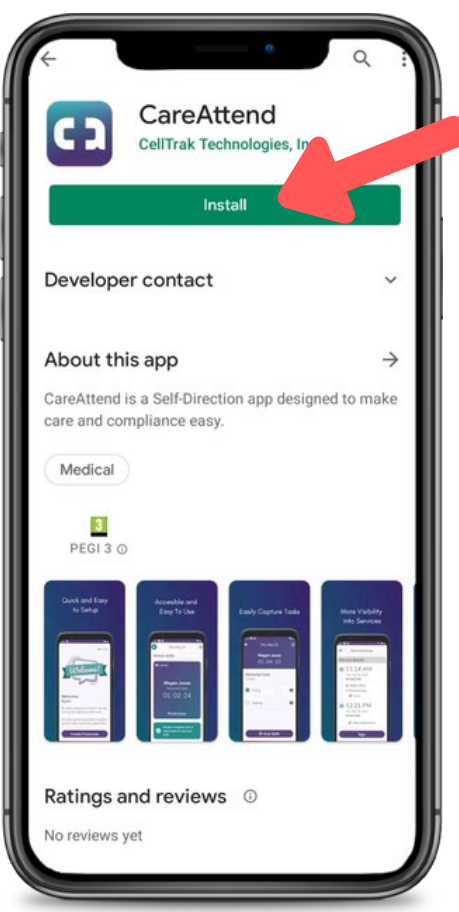

# 앱 설치 및 업데이트 - Android

## careattend

### 1. 스토어 메뉴 열기

### 검색창 오른쪽에 있는 Google 계정 버튼을 누르세요

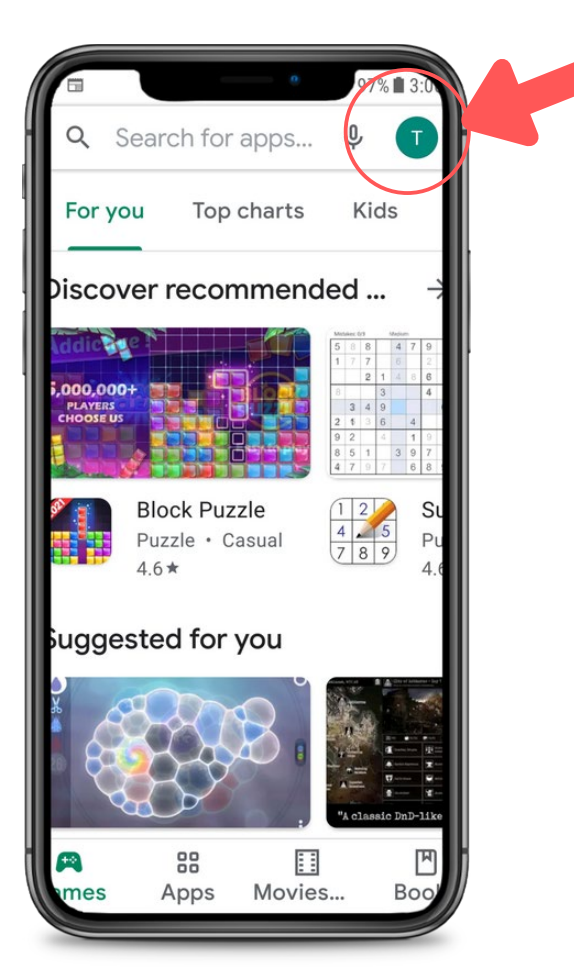

### 2. 귀하의 앱 열기

앱 목록을 열려면 "My apps & games"을 누르세요

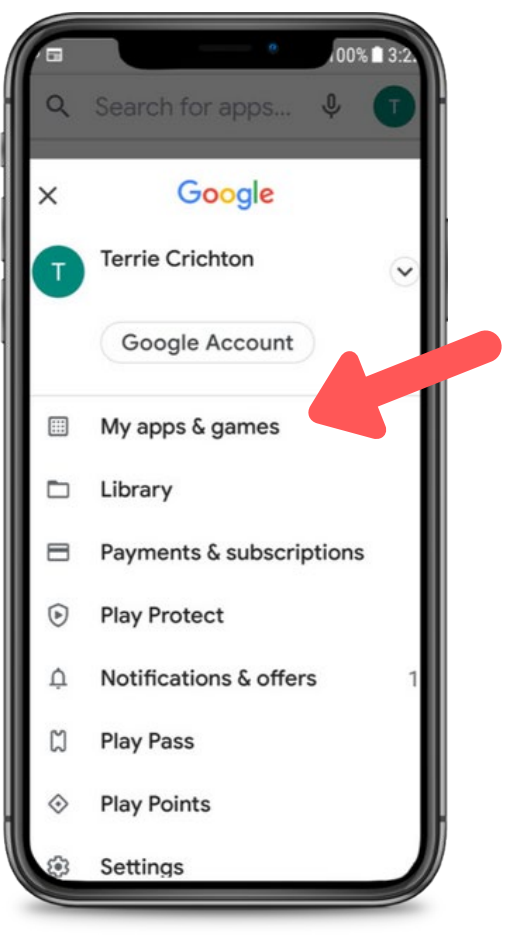

#### 3. 업데이트 목록에서 CareAttend 앱을 검색하거나 "Update all"를 누르세요.

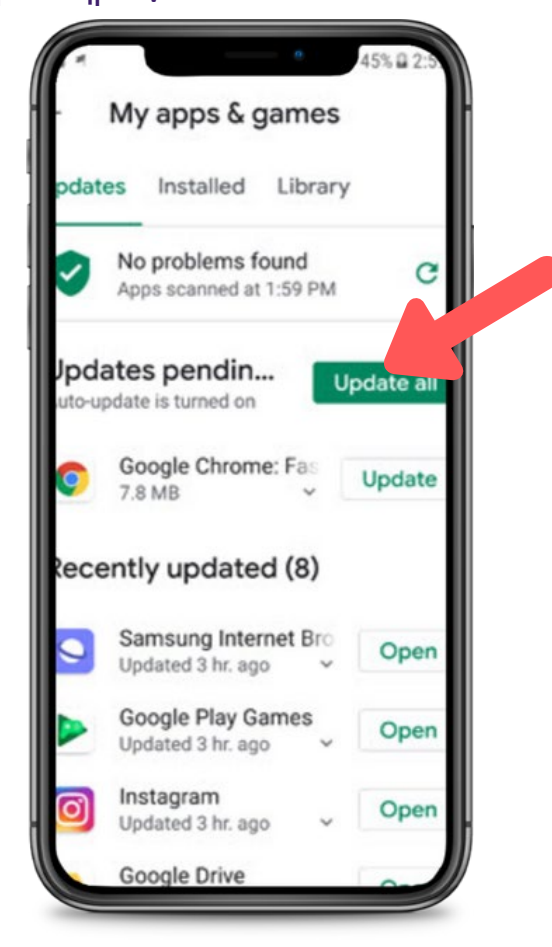